## Руководство по эксплуатации ТСД-128Д

## Общие сведения

Данная модель прибора работает с любым из поддерживаемых типов вычислителей, автоматически распознавая прибор. Если приборы объединены в сеть с помощью интерфейса RS-485, то ТСД опрашивает их поочередно. На данный момент для версии ПО 7.0 это тепловычислители ТЭМ-104, ТЭМ-106, ВКТ-7, СПТ-941, СПТ-941.10, СПТ-941.11, Aswega SA-94/1, Aswega SA-94/2, Aswega SA-94/2M, Взлет TCP-03x, Взлет TCP-02x, Термотроник ТВ-7, электросчетчики Меркурий-230, Энергомера СЕ-301, счетчик импульсов Аксион СР 01.16.

## Комплектность поставки:

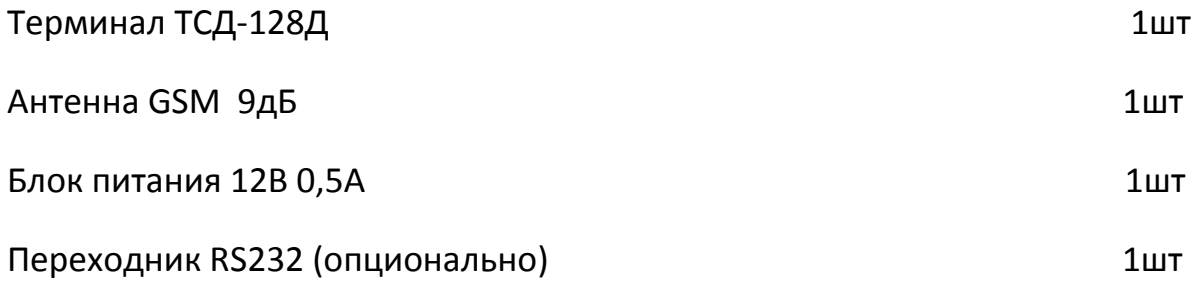

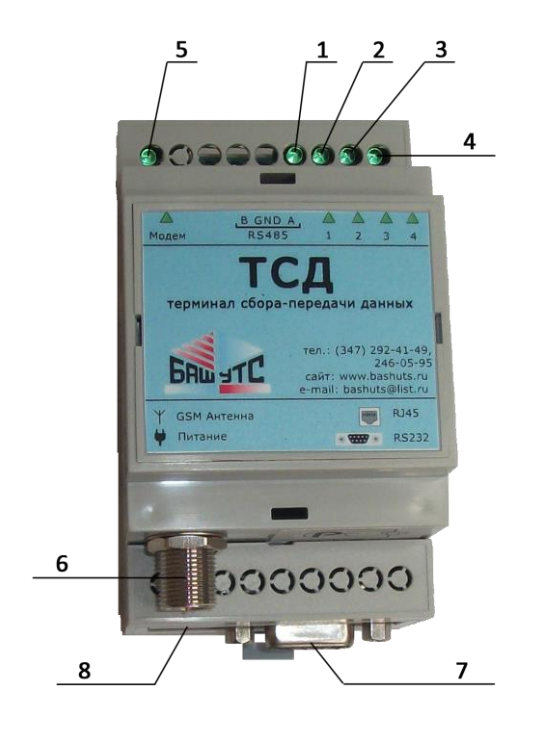

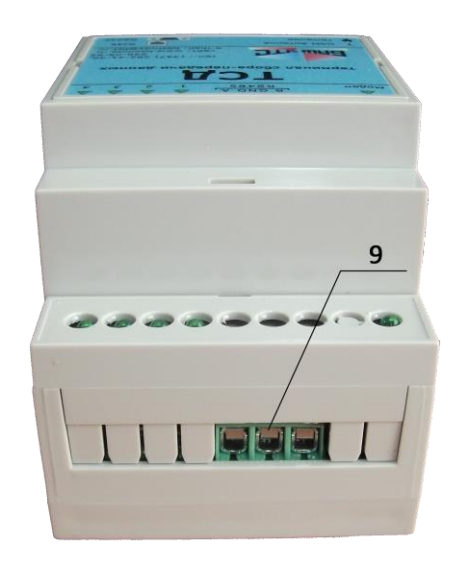

- Рис.1 Внешний вид ТСД-128Д
- 1, 2, 3, 4 вспомогательные индикаторы
- 5 индикатор «Модем»
- 6 разъем для подключения антенны
- 7 разъем для подключения вычислителя
- 8 разъем для подключения блока питания
- 9 клеммник для подключения по интерфейсу RS485

**ВНИМАНИЕ!** Перед установкой ТСД обратите внимание на настройки канала связи вычислителя. Сетевой адрес должен быть установлен в диапазоне от 1 до 9. В случае сетевого объединения приборов не допускается совпадение адресов. В случае подключения прибора Aswega ему автоматически присваивается адрес 0. Скорость обмена для приборов должна соответствовать:

ТЭМ-104,ТЭМ-106,ВКТ-7, Меркурий-230 - 9600 кбит/с

Взлет ТСР-034 - 4800 кбит/с

Aswega SA-94/1, Aswega SA-94/2, СПТ-941, СПТ-941.10, СПТ-941.11 – 2400 кбит/с

**ВНИМАНИЕ!** Ввиду особенностей работы вычислителейAswega SA-94/1, Aswega SA-94/2 перед установкой необходимо запрограммировать в ТСД серийный номер вычислителя. Указывайте серийный номер при заказе ТСД в формате: «00000000». Например, вычислитель с номером 19502 как 0019502.

Подключение ТСД:

- 1. Разместить ТСД в нужном месте, рядом с розеткой питания 220В, установив на DIN-рейку.
- 2. Подключить антенну, закрепить ее по возможности вдали от стен и массивных металлических предметов (см. Приложение 2)
- 3. Подключить блок питания к ТСД. Уложить шнур питания до розетки
- 4. Подключить вычислитель к ТСД напрямую, с помощью переходника либо с помощью адаптера интерфейсов (если вычислитель на удалении более 15 м). При подключении с помощью адаптера интерфейсов следуйте рекомендациям руководства по эксплуатации адаптера интерфейсов.
- 5. Проверить надежность и правильность всех соединений, а также настройки канала связи вычислителя.
- 6. Подать питание на вычислитель (если он был обесточен), затем на ТСД. Наблюдая за индикацией ТСД, убедиться, что прибор вышел в штатный режим работы.
- 7. Сообщить оператору техподдержки адрес установки ТСД и название монтирующей организации.

## Индикация ТСД

ТСД оснащен светодиодной индикацией, облегчающей запуск и диагностику состояния работы прибора. Она включает в себя индикатор «Модем» и четыре вспомогательных индикатора: 1,2,3 и 4. В штатном режиме работы ТСД индикация должна соответствовать следующему порядку:

1. При подаче питания на ТСД загорается индикатор «Модем» и поочередно вспомогательные индикаторы.

- 2. Вспыхивают все вспомогательные индикаторы и гаснут. Индикатор «Модем» начинает мигать с частотой раз в полсекунды. ТСД начинает работу.
- 3. В течение полуминуты должна произойти регистрация в сети GSM, о чем будет свидетельствовать мигание индикатора «Модем» раз в 3 секунды, а вспомогательные индикаторы отображать в течение 7 секунд уровень сигнала. Уровень сигнала считается тем выше, чем больше одновременно горящих вспомогательных индикаторов. Для бесперебойной работы ТСД желателен уровень не менее двух горящих индикаторов.
- 4. Далее осуществляется подключение к серверу. Если подключение прошло успешно, вспомогательные индикаторы должны быть погашены.
- 5. Как только ТСД подключился к серверу, начинается процедура поиска вычислителей. Все найденные вычислители запоминаются ТСД и впоследствии опрашиваются поочередно. Если найден хотя бы один прибор, вспомогательные индикаторы должны быть погашены. Соответствие количества найденных приборов количеству установленных уточняйте у оператора техподдержки.
- 6. В течение 5 минут вспомогательные индикаторы отобразят уровень сигнала таким же образом, как и при подключении. Этот уровень будет обновляться раз в 5 минут. Это позволяет убедиться в правильности расположения антенны GSM для уверенного приема сигнала.

Нештатные ситуации при подключении и работе ТСД

1) Не горит ни один индикатор. Отсутствует питание ТСД. Проверьте наличие напряжения в розетке питания и соответствие его норме. Если неисправность не устраняется – замените ТСД.

2) Индикатор «Модем» постоянно светится или не горит вообще. Неисправен или отошел от разъема модуль модема внутри ТСД. Вскройте верхнюю крышку ТСД, поддев плоской отверткой за паз с одной стороны, и проверьте, не разъединен ли модуль с основной платой. Если неисправность не устраняется – замените ТСД.

3) Индикатор «Модем» мигает с частотой раз в полсекунды. ТСД не может зарегистрироваться в сети GSM. Слабый сигнал либо неисправна карта SIM. Попробуйте переместить антенну в другое место и перезапустите ТСД. Если неисправность не устраняется – замените ТСД на прибор с картой SIM другого оператора.

4) Мигает индикатор 1. Не работает модем. Проверьте надежность посадки модуля модема согласно п.1 . Если неисправность не устраняется – замените ТСД.

5) Мигает индикатор 2. Нет связи с сервером. Удаленный сервер сбора данных недоступен. Уточните информацию о состоянии сервера у оператора техподдержки.

6) Мигает индикатор 3. Нет связи с вычислителем. Проверьте работоспособность вычислителя, в частности его интерфейсной части, с помощью которой он соединяется с ТСД, для этого попробуйте считать данные с помощью заводского ПО вычислителя. Если это не удалось, убедитесь в правильности используемого переходника и надежности электрических соединений.

Приложение 1. Переходники, используемые для соединения вычислителей с ТСД.

Aswega SA94/1, Aswega SA94/2

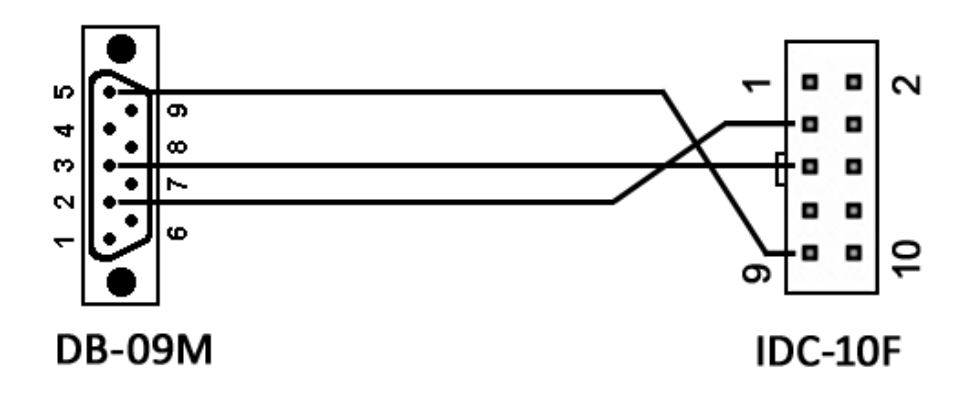

ВКТ-7, ВЗЛЕТ ТСРВ-034

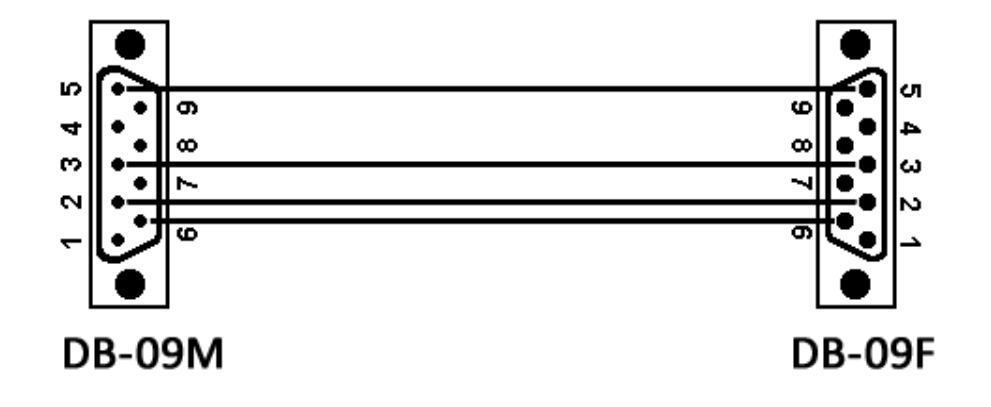

ТЭМ-104, ТЭМ-106

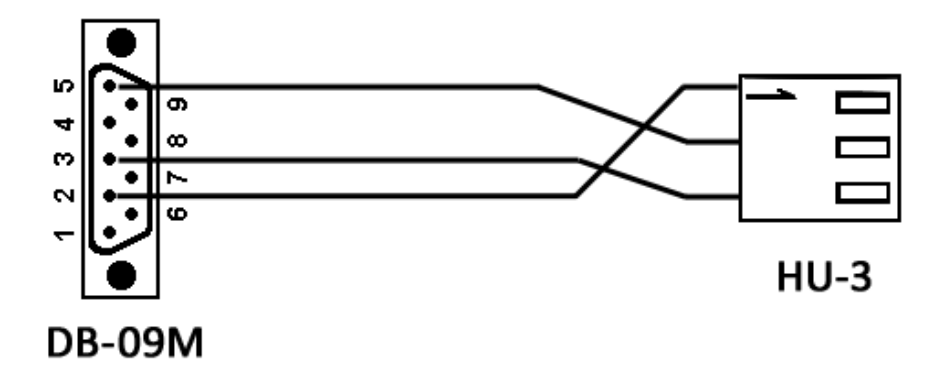

СПТ-941, СПТ-941.10, СПТ-941.11

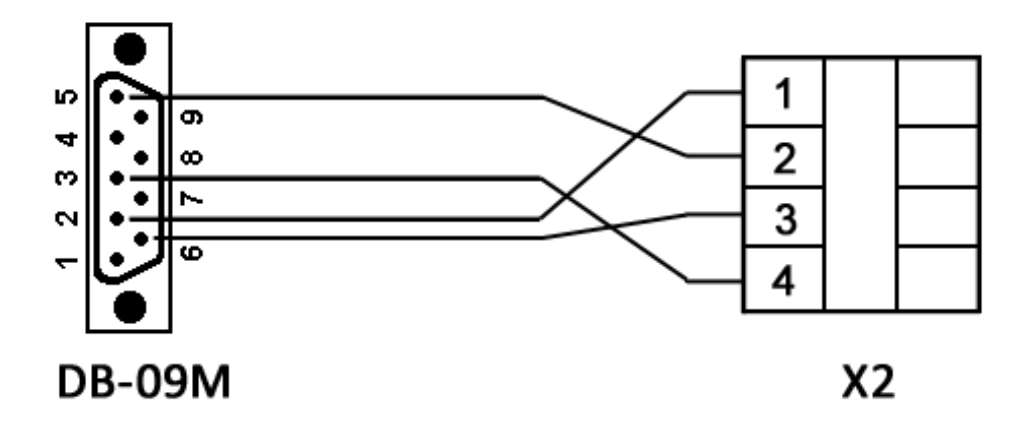

Приложение 2. Рекомендации по выбору места монтажа антенны GSM

ТСД-128Д комплектуется штыревой антенной GSM диапазона с коэффициентом усиления 9 дБ на магнитном основании. При монтаже антенны следует придерживаться некоторых рекомендаций, чтобы получить приемлемый уровень приема сигнала и бесперебойную работу ТСД:

- антенну располагать по возможности вертикально.

- не располагать антенну вплотную у стен и массивных металлических предметов. Они могут экранировать сигнал.

- в подвальных и подсобных помещениях рекомендуется размещать антенну как можно ближе к наружной стене здания.

- не удлинять антенный кабель различными переходниками для удаления антенны в зону уверенного приема. Это вызовет затухание сигнала в переходнике. Если необходимо все-таки разместить антенну именно в этой зоне по причине слабого сигнала, разместите рядом и ТСД, обеспечив его питанием 220В, а с вычислителем соедините с помощью удлиненного переходника RS232 (до 15м) либо с помощью встроенного интерфейса RS485 (более 15м). Если вычислитель не оснащен интерфейсом RS485, используйте адаптер интерфейсов согласно его руководству.

- по окончании монтажа еще раз убедиться в качестве сигнала, наблюдая за индикацией ТСД при запуске или при работе. При неудовлетворительном качестве сигнала переместить антенну либо ТСД с антенной в зону наиболее уверенного приема.

Приложение 3. Рекомендации по подключению нескольких приборов к одному ТСД.

ТСД-128Д имеет встроенный интерфейс RS-485, позволяющий подключить несколько вычислителей, объединенных в одну сеть. Это может быть полезно в случае, если вычислители располагаются в одном здании или в одном помещении. В сеть могут быть объединены как вычислители одного типа, так и различного, в любом сочетании. Например, могут быть объединены в сеть тепловычислитель и несколько электросчетчиков, находящихся в одном корпусе здания.

Общее количество вычислителей в сети может быть до 9. Соответственно каждый вычислитель должен быть настроен таким образом, чтобы иметь свой уникальный номер, от 1 до 9. Если один из вычислителей – Aswega, что максимальное количество увеличивается до 10, так как он получает сетевой адрес 0 и не занимает основные адреса. Очевидно, что несколько вычислителей Aswega работать в сети не могут ввиду особенностей протокола обмена для данного типа вычислителя (не содержит параметр «сетевой адрес»).

Если необходимо объединить в сеть вычислители, не имеющие встроенного интерфейса RS485, воспользуйтесь адаптером интерфейсов, чтобы преобразовать имеющийся интерфейс вычислителя в RS-485 (см. руководство по эксплуатации адаптера интерфейсов).